## 查收查引系统中的 **CSSCI** 文件导出说明

- 1、进入中国社会科学引文索引(http://cssci.nju.edu.cn/);
- 2、使用"篇名(词)"检索字段进行检索,输入所需文献的标题后点击"搜索";

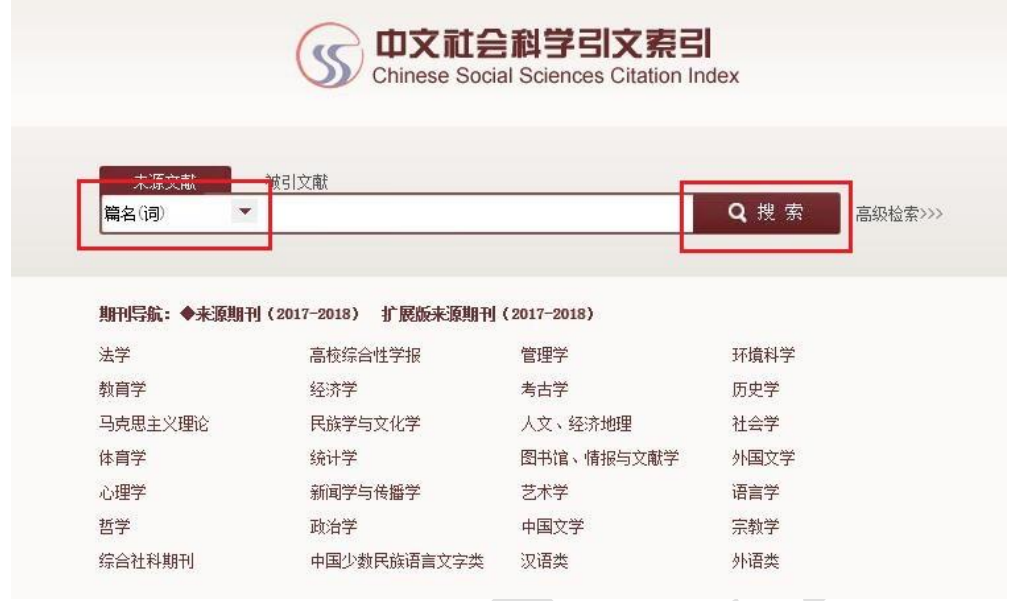

3、勾选所需文献,点击"下载"即可。注意,请将文件以"作者姓名 CSSCI"命 名;

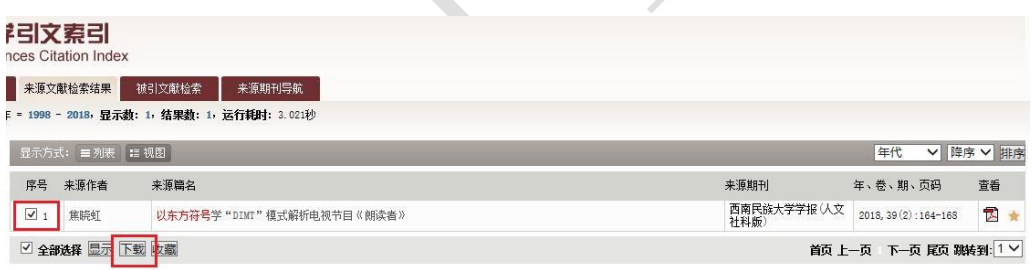

4、进入查收查引系统,首先在模板添加的"模板类型"中选择"CSSCI 标准格式", 之后点击"选择文件",上传己下载的文件,上传成功后点击"导入"即可。

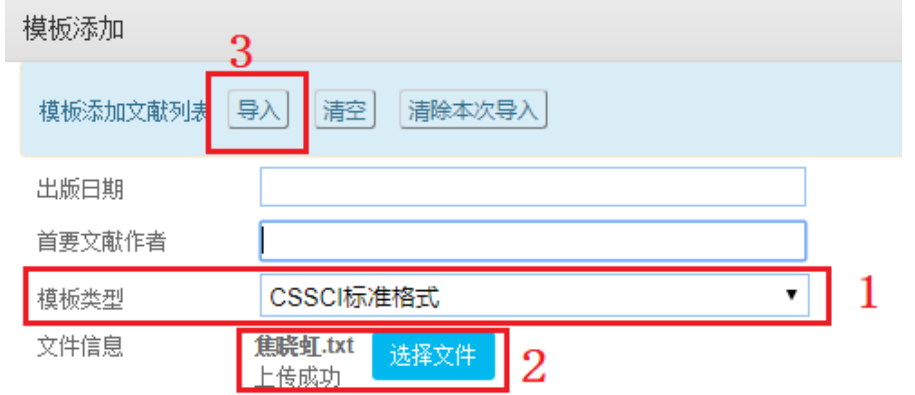